# **Helice - 2023**

**https://www.helice.app/**

# **Semana 6**

# **WEB Y APP BUILDER**

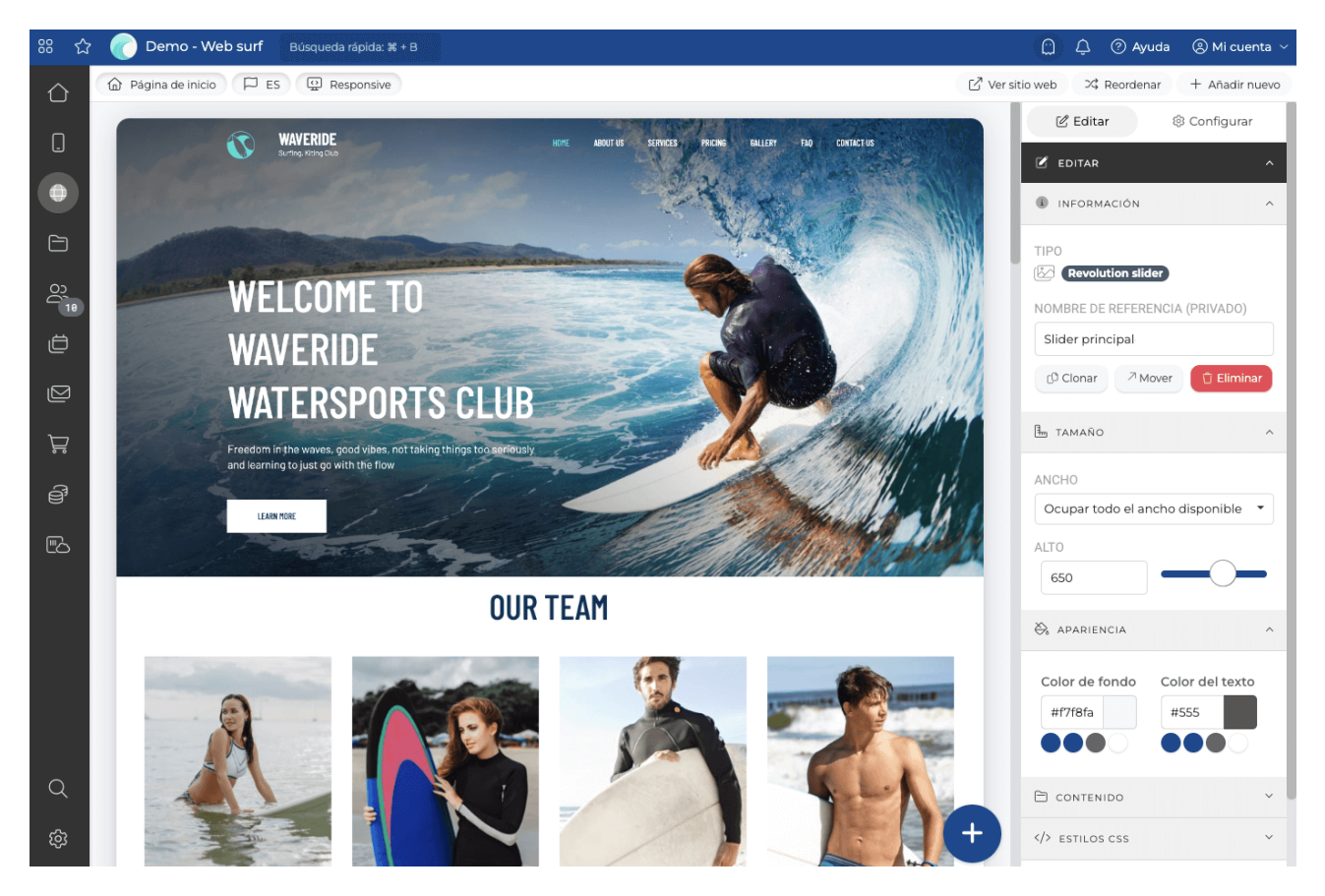

- Estrenamos nuestro nuevo editor visual para la construcción de Webs y APPs: Nuestro nuevo builder.

Gracias a él, hemos rebajado notablemente la curva de aprendizaje de uso de la plataforma pues todos los cambios que vayamos realizando, se irán contemplando en el visualizador en tiempo real. Tan sencillo como seleccionar el elemento que deseas modificar y utilizar la barra de herramientas lateral para modificar su apariencia estética, comportamiento y opciones de visualización.

Es sin duda, una de las funcionalidades a las que más tiempo le hemos dedicado en el último año, y estamos seguros de que va a cambiar por completo la forma en la que se construyen proyectos con Helice.

#### **WIDGETS**

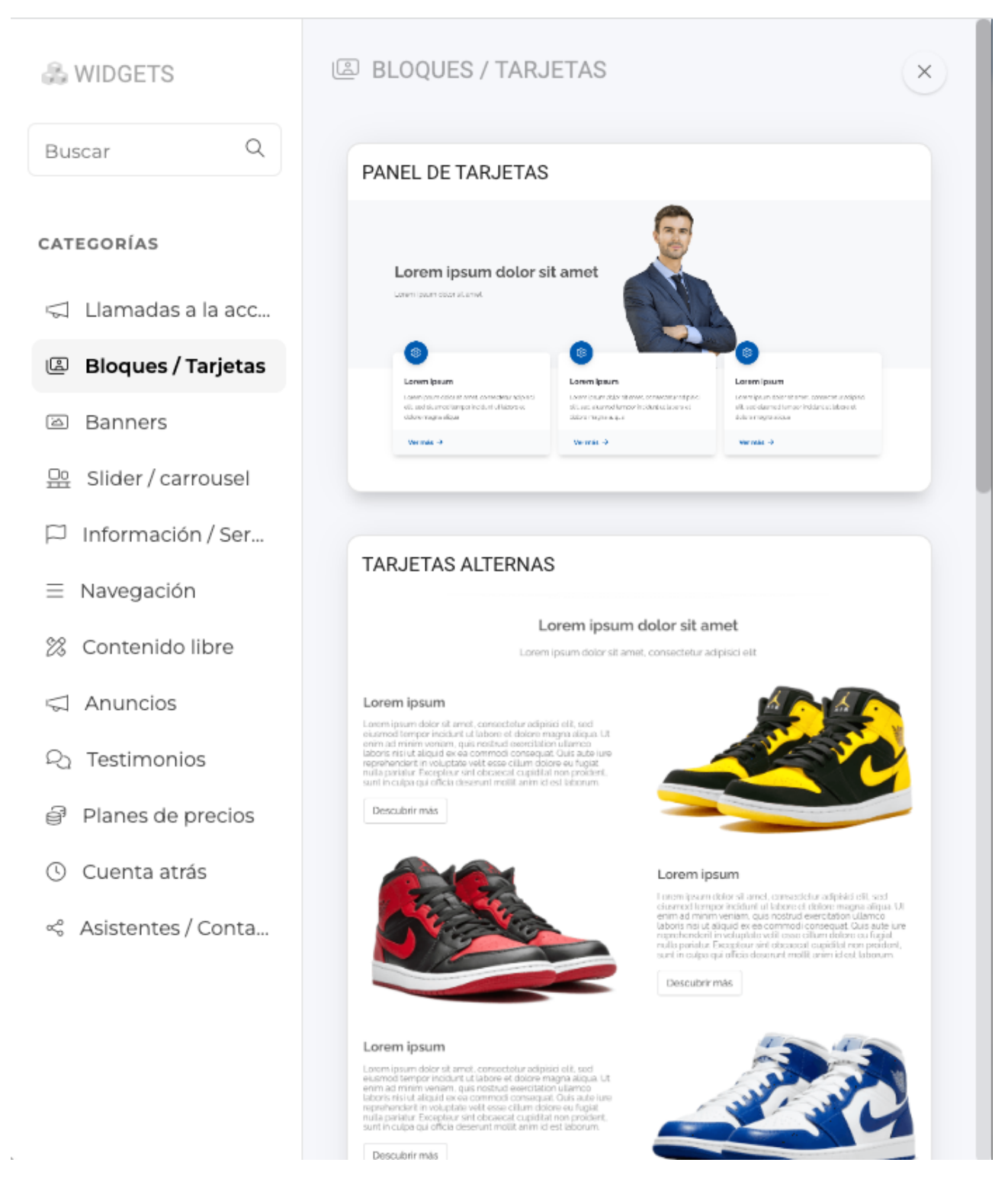

- Estrenamos un nuevo sistema para añadir nuevos widgets al sitio web y APP. Ahora, en lugar de mostrarse a pantalla completa un listado de todos los widgets, se mostrará una ventana emergente donde a la izquierda podemos encontrar las categorías de los widgets y dentro de cada de ellas, encontraremos los widgets disponibles. Con esta mejora, esperamos simplificar el uso y la mejor organización del contenido ofrecido.

#### △ WIDGETS

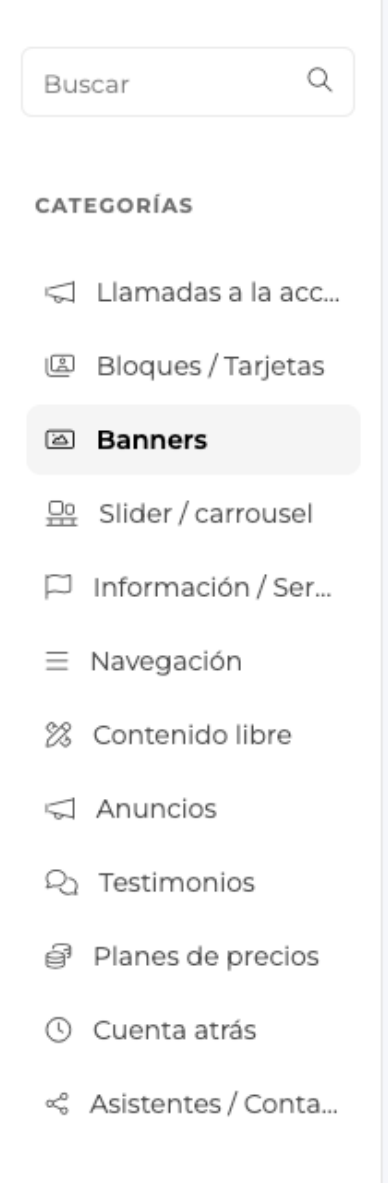

#### **2** BANNERS

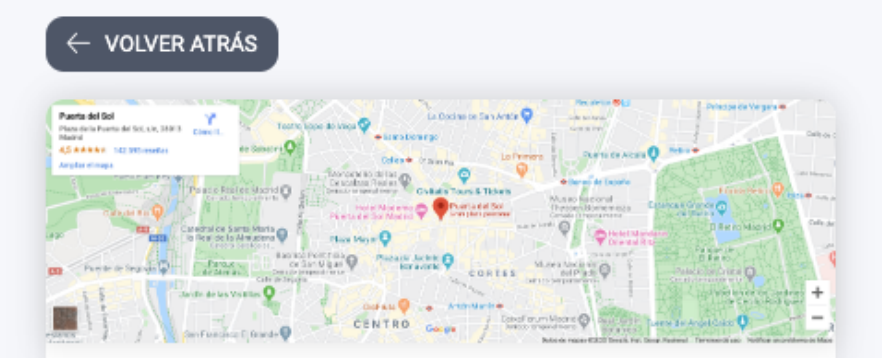

#### **NOMBRE**

Utiliza un nombre (privado) que permita identificar fácilmente este widget

Mapa banner

#### **ESTADO**

Añade este widget en estado borrador si quieres trabajar en el, antes de hacerlo público

Activo (visible públicamente)

# ÁREA DE INSERCCIÓN

Elige el orden en que se insertará este widget

Insertar en último lugar

# AÑADIR WIDGET

- Ahora, antes de crear el nuevo widget, será posible definir su nombre interno de referencia, así como decidir si queremos crear el widget en modo borrador o en que lugar del documento debe insertarse.

#### $\times$

٠

 $\overline{ }$ 

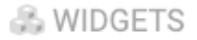

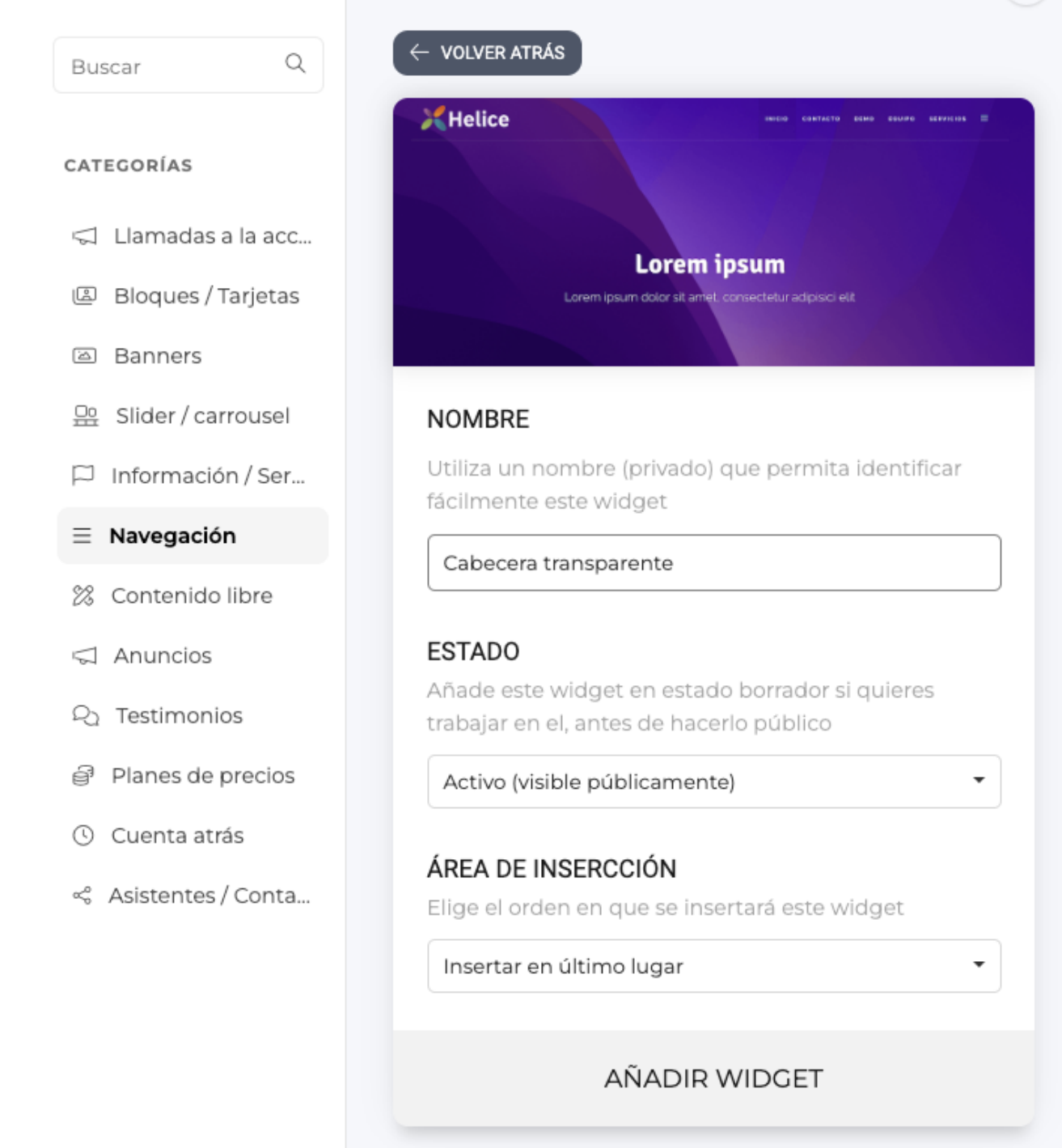

 $\equiv$  NAVEGACIÓN

 $\times$ 

- Hemos creado un nuevo tipo de widget llamado "Cabecera transparente". Este tipo de widget está ideado para ser utilizado sobre algún fondo de imagen o video (se lleva muy bien con widgets de tipo canvas, slider o revolution). De esta forma, al cargarse el sitio web el menú se muestra transparente sobre el contenido y al hacer scroll pasará a ser opaco.

- Ahora los widgets de tipo cuenta atrás, no se auto inactivarán al llegar su contador a

cero. En lugar de eso, simplemente no se mostrará la cuenta atrás, pero el sistema no tomará ninguna acción automáticamente.

- Ahora es posible elegir un color de fondo en los sliders de tipo revolution slider.

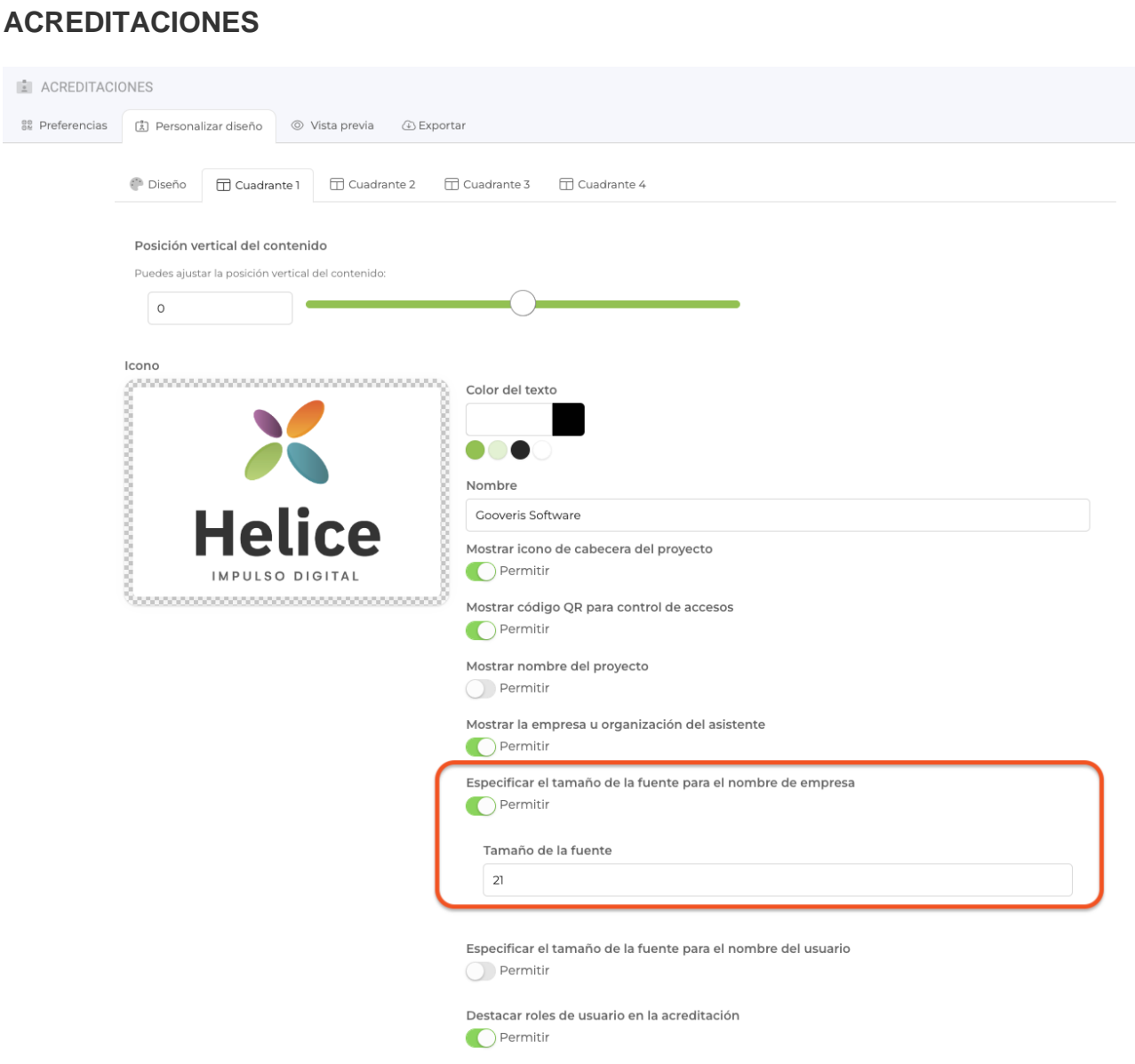

- Ahora el tamaño de la fuente del campo EMPRESA, puede ser parametrizado en el diseño de la acreditación en PDF.

#### **USUARIOS**

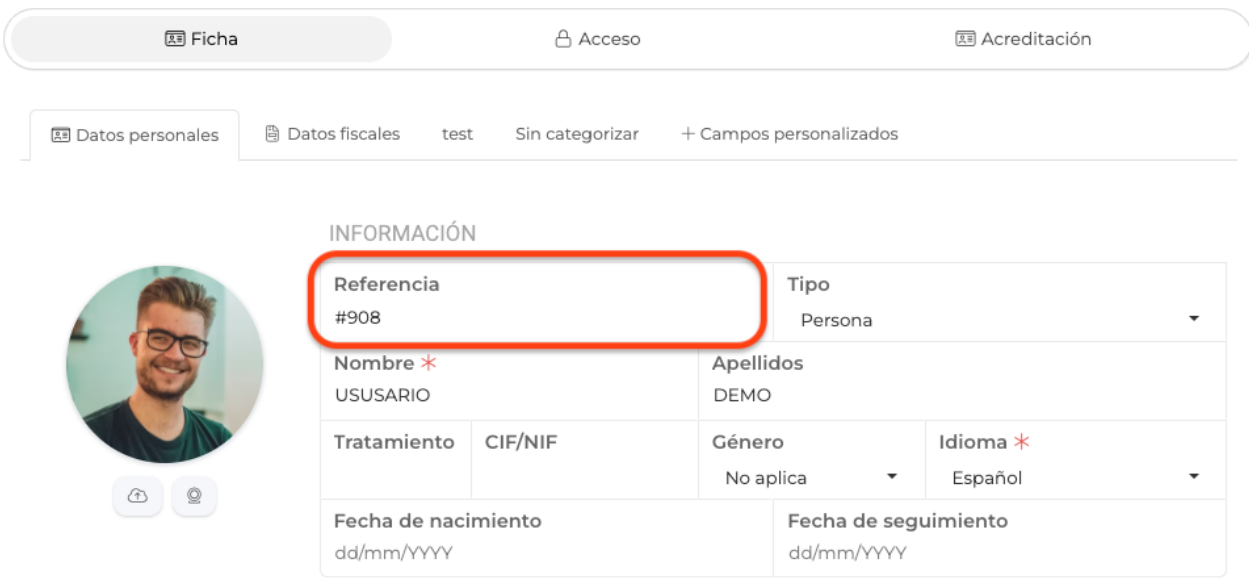

- Hemos incluido un número de referencia interno, autoincremental, para todos los usuarios creados en el directorio de un proyecto.

- Este número de referencia, se crea automáticamente y no es editable desde la ficha del usuario.

**FILTRAR** 

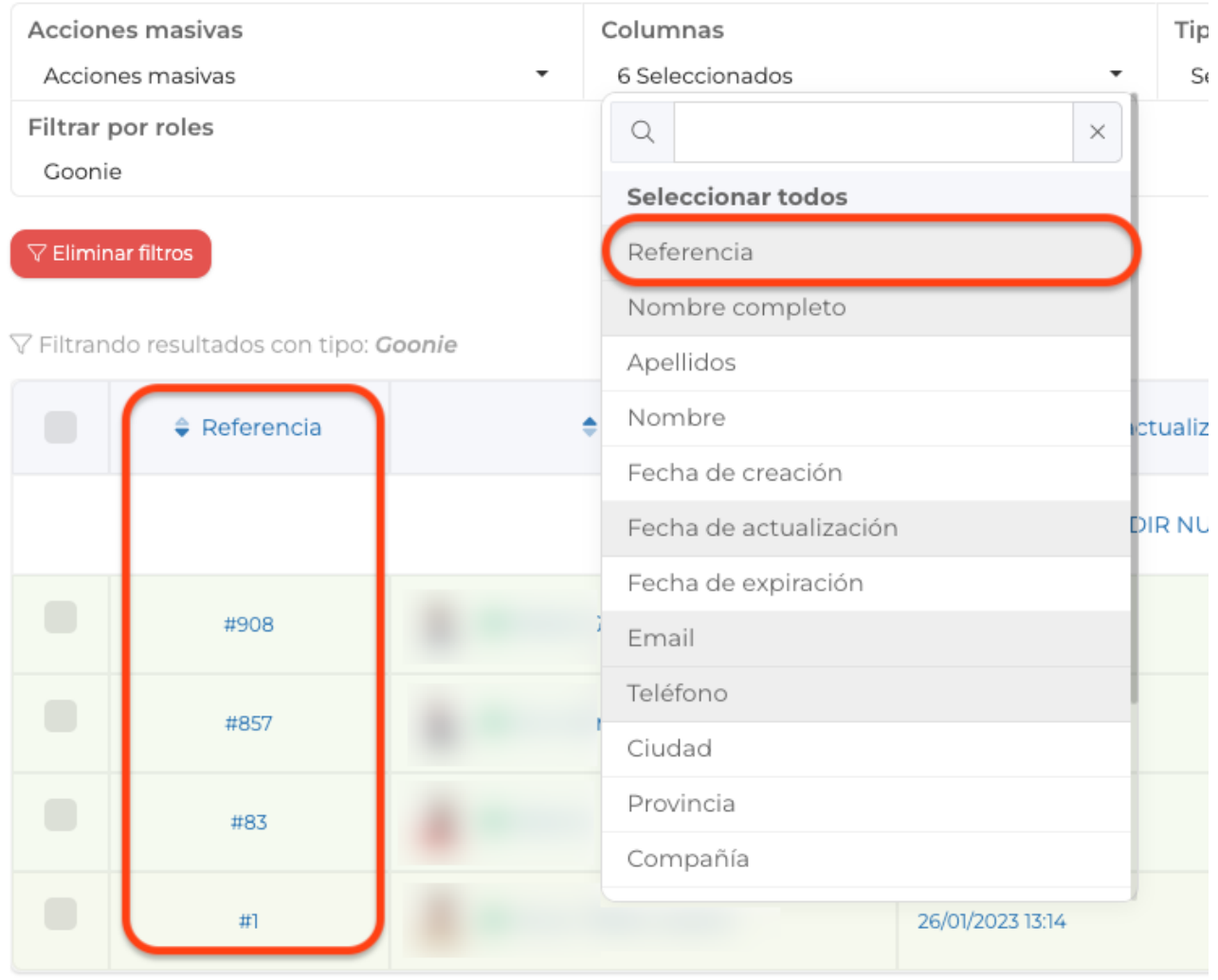

- Ahora es posible añadir el número de referencia de los usuarios como una columna en la vista del directorio de usuarios.

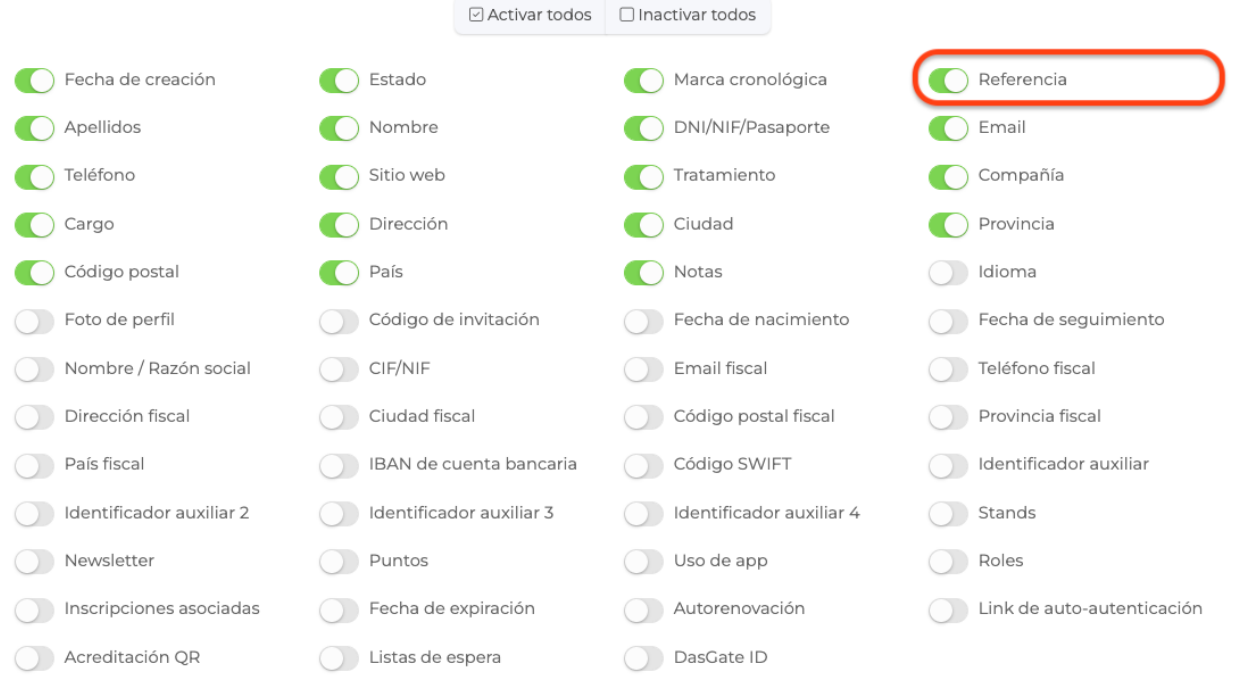

Campos a incluir en la exportación

- Ahora es posible exportar el número de referencia de los usuarios, como una columna parametrizable en la exportación a formato excel del directorio de usuarios.

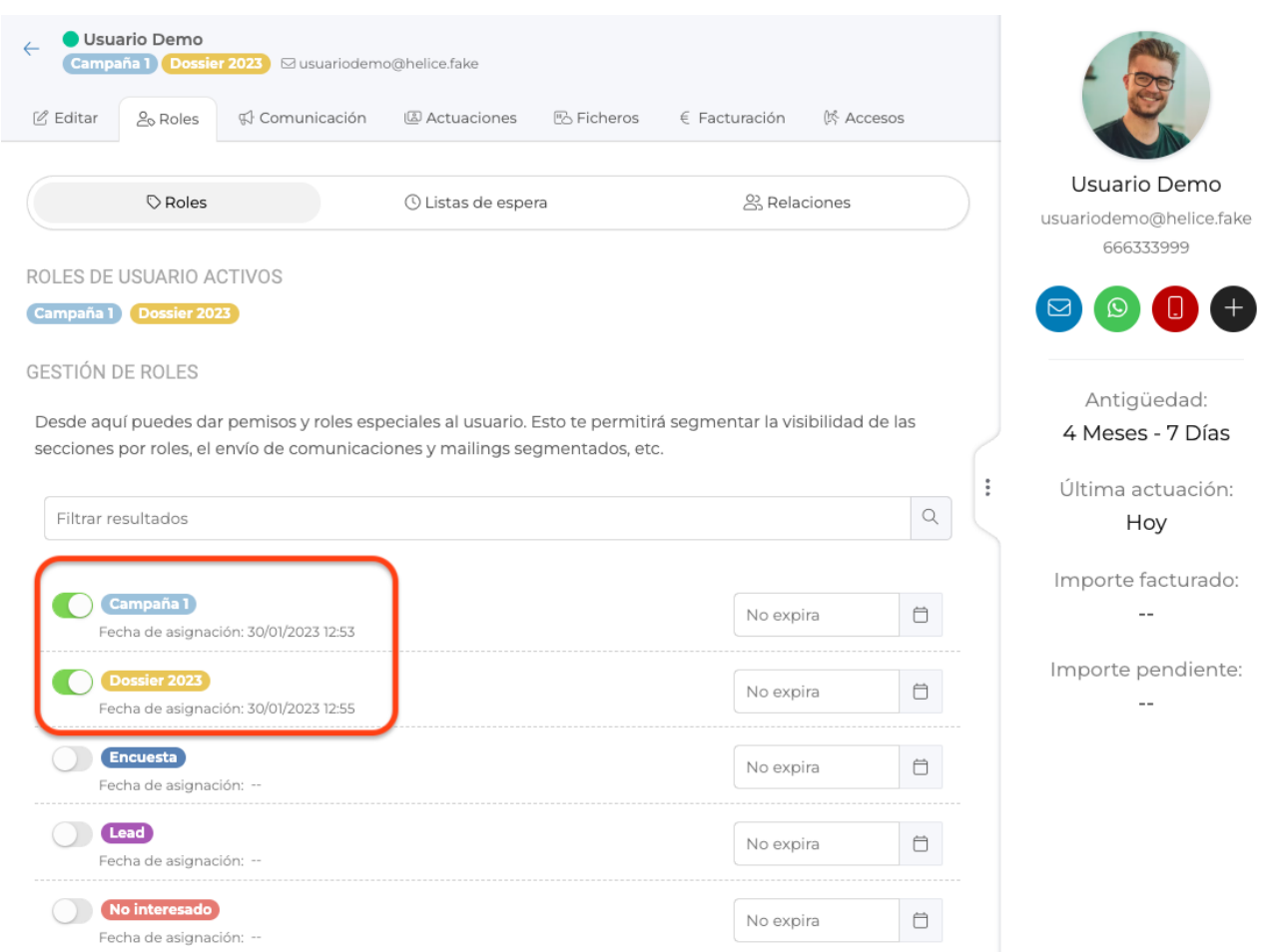

- Ahora en la ficha de cada usuario, se muestra información del momento en el que a cada usuario se le asignó cada rol.

- Ahora, al realizar una importación masiva de usuarios, es posible definir para cada uno su idioma predefindo. Además, el sistema enviará el correo de bienvenida en base a la configuración de idioma de cada usuario.

- Se han actualizado las instrucciones de actualización de usuarios, así como la plantilla demo para la importación de usuarios.

# **PANEL DE ADMINISTRACIÓN - COLABORADORES**

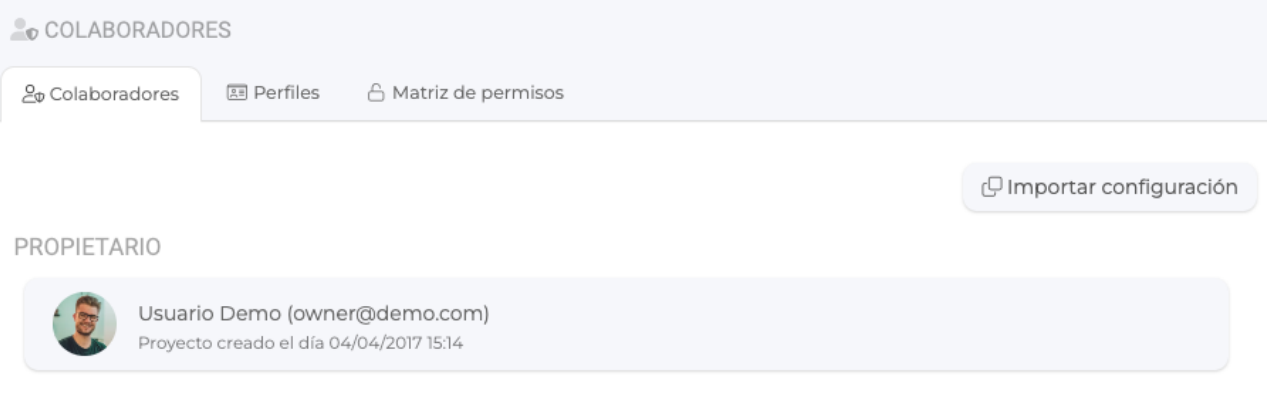

#### COLABORADORES

Aquí puedes añadir colaboradores que podrán ayudar en la gestión del proyecto. Tan sólo necesitamos el email con el que deberá acceder a la plataforma

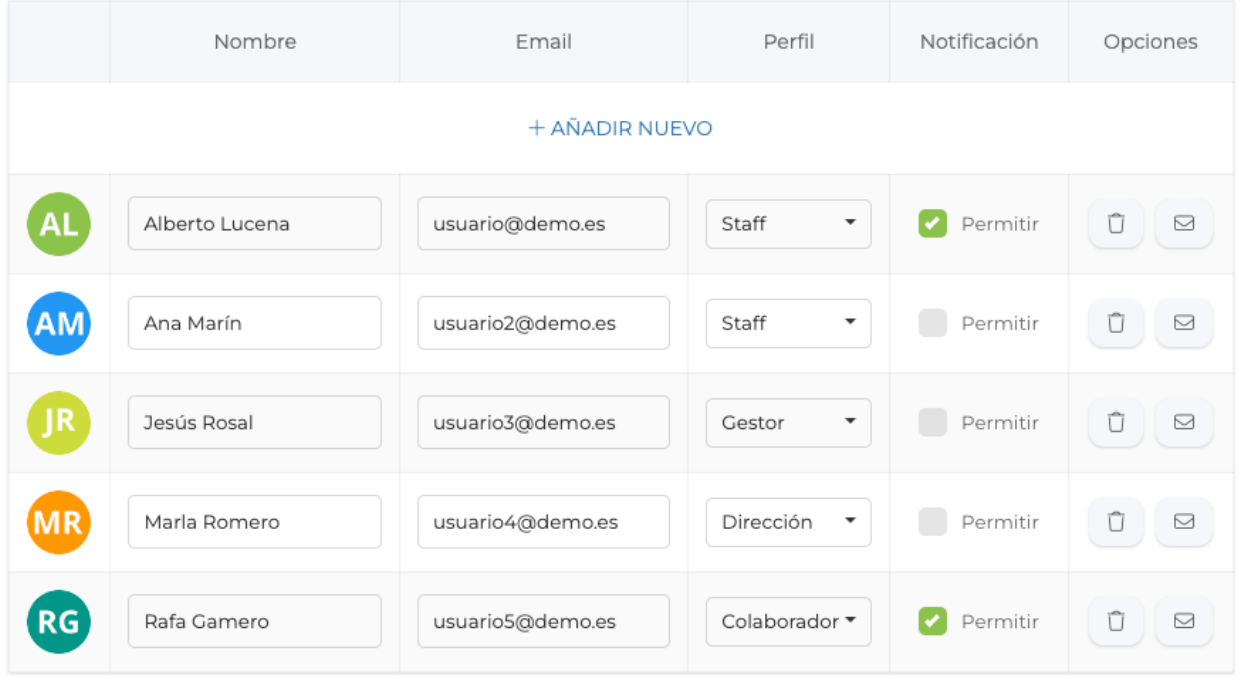

- Ahora, es posible configurar que usuarios colaboradores deben o no recibir avisos acerca del estado de la suscripción del proyecto.

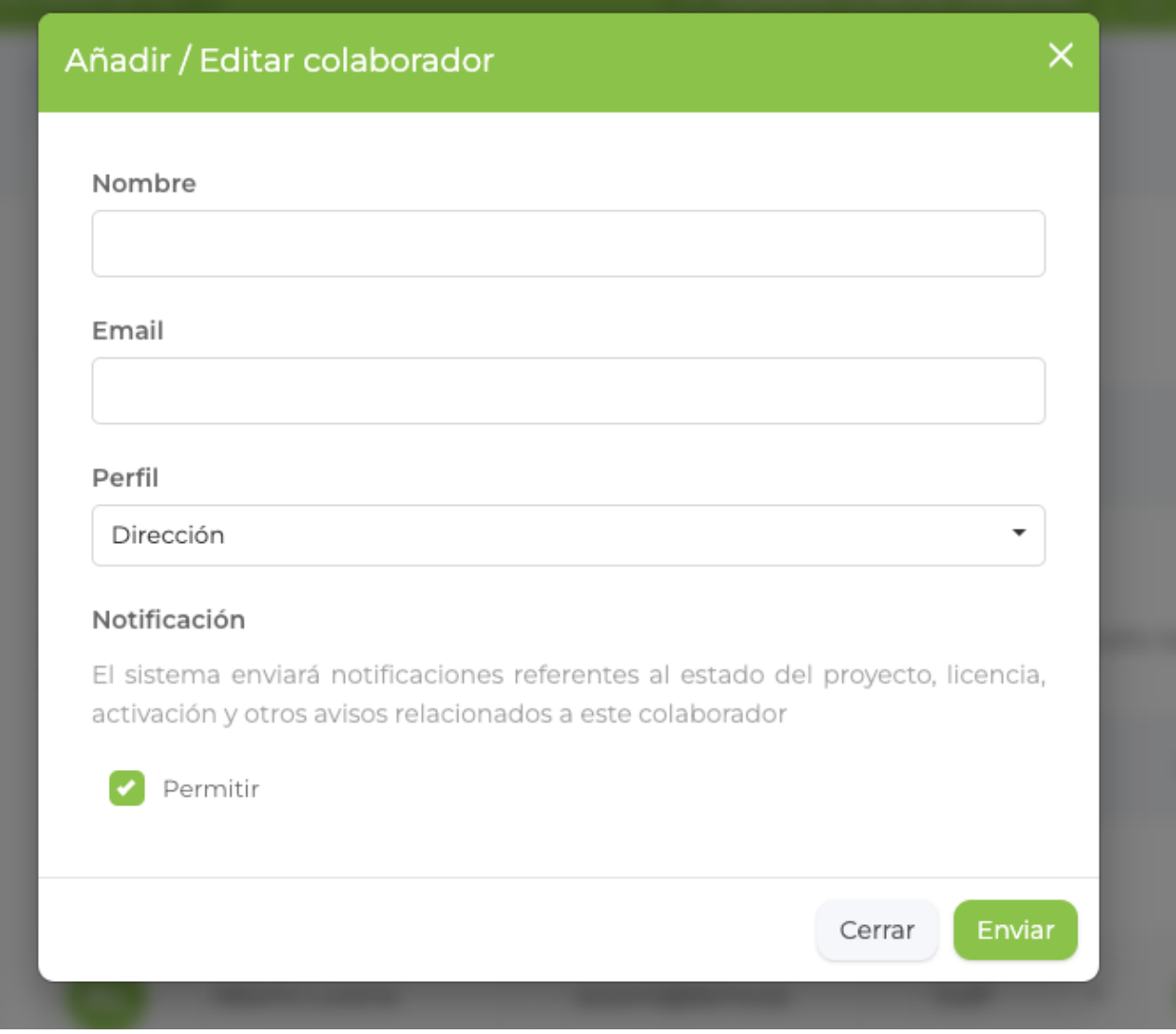

- Esta configuración puede editarse en cualquier momento en la edición de colaboradores, y también al añadir un nuevo colaborador.

# **INSCRIPCIONES**

#### Usuarios que han utilizado la invitación (1)

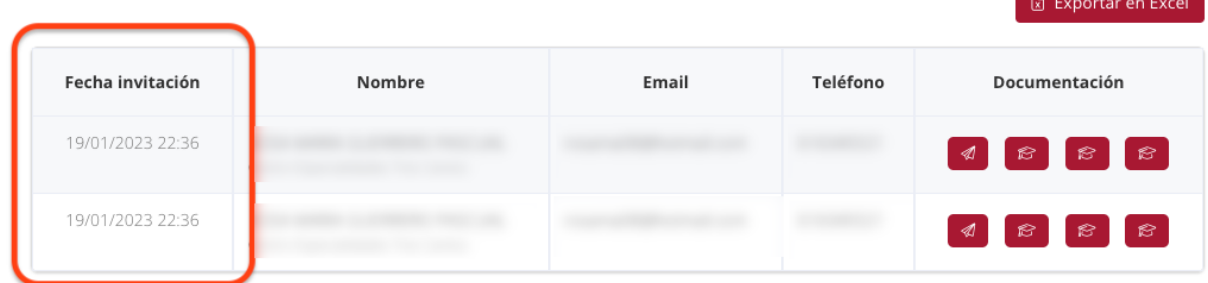

- En la vista del panel de invitaciones de un rol, ahora se muestra la fecha en la que cada usuarió canjeó su invitación, en lugar de mostrarse la fecha de la creación de la cuenta. Ya que puede no coincidir, especialmente en eventos que se repiten en el tiempo.

# **LIENZO**

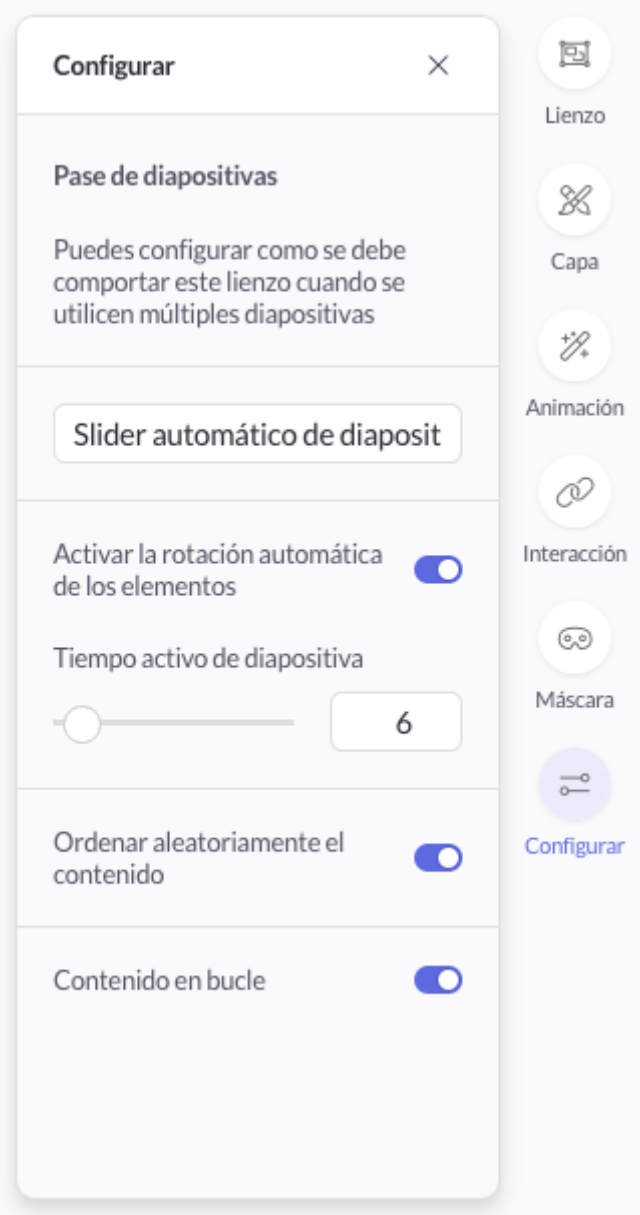

- Ahora, en los módulos de tipo lienzo, será posible configurar la activación automática o no del pase de diapositivas (slider), así como el tiempo por defecto de cada diapositiva.

- También se ha activado el orden aleatorio de las diapositivas como un parámetro configurable.

# **ECOMMERCE - PEDIDOS DE COMPRA**

- Ahora es posible definir un texto en el área de configuración regional de cada proyecto, de manera que dicho texto se mostrará en el pie de la página de compra de los pedidos ecommerce.

# FORMULARIOS DE CONTACTO

- Se ha realizado una migración de todos los módulos de tipo contacto, para que en lugar de utilizar campos fijos, utilicen un módulo de tipo formulario, con la posibilidad de modificar según sea necesario cada campo, añadir o eliminar nuevos campos.

Esta migración no requiere ninguna actuación en los proyectos afectados.

Link to Original article : [https://helpcenter.servicioapps.com/2023/semana-](https://helpcenter.servicioapps.com/2023/semana-6?elem=484071)[6?elem=484071](https://helpcenter.servicioapps.com/2023/semana-6?elem=484071)